## **Micro Focus Vibe Desktop FAQ**

疑問への回答

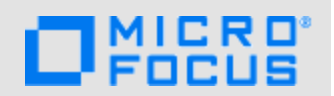

Micro Focus Vibe Desktopは、可能な限りの使いやすさを追求して設計されていますが、効率的で快 適な作業を実現するために、認識しておくことが必要な動作がいくつかあります。

### ドキュメントを保存しましたが、再度そのドキュメントを開くと、変更内容が反映されていません。 なぜですか。

変更内容はおそらくドキュメントのローカルコピー(*file\_name* (*Your\_name* の競合コピー - 日付).doc) として保存されています。この現象が発生する原因と対処方法については、次の質問項目を参照し てください。

#### どうして*file\_name* **(***Your\_name* の競合コピー **-** 日付**).doc**という名前のファイルができたのですか**?**

あるドキュメントが同時に複数の場所から編集されている場合、最初に保存して閉じたファイルの みが元のファイル名で保存され、Vibeにアップロードされます。そのファイルの他のバージョン は、別の名前で保存されて、Vibeにアップロードされます。ファイルのコメントや共有情報がある 場合、その情報は元のファイルにのみ保持されます。

#### 自分の変更内容が**Vibe**サイトに同期しないのはなぜですか。

これにはいくつかの原因が考えられます。たとえば、ドキュメントがデスクトップ上で開いたまま になっている、別のユーザによる変更作業でファイルがロックされている、Vibeサイトが利用でき なくなっている、ファイルがまだ同期化されていないといった状況があります。なお、Vibe DesktopからVibeサイトへのファイル同期処理を実行する頻度は、それぞれのVibe管理者が設定 します。ドキュメントが同期しない原因が不明な場合は、Vibe Desktopコンソールで[最近のアク ティビティ]セクションを確認します(手順については、『*[Micro Focus Vibe Desktop for Windows](http://www.novell.com/documentation/vibe4/vibe4_qs_desktop/data/vibe4_qs_desktop.html)*ク [イックスタート](http://www.novell.com/documentation/vibe4/vibe4_qs_desktop/data/vibe4_qs_desktop.html) (http://www.novell.com/documentation/vibe4/vibe4\_qs\_desktop/data/ vibe4\_qs\_desktop.html)』または『*[Micro Focus Vibe Desktop for Mac](http://www.novell.com/documentation/vibe4/vibe4_qs_desktopmac/data/vibe4_qs_desktopmac.html)*クイックスタート (http:// www.novell.com/documentation/vibe4/vibe4\_qs\_desktopmac/data/vibe4\_qs\_desktopmac.html)』を 参照してください)。

## ブログフォルダ**(**または、ファイルフォルダとフォトアルバムフォルダ以外のあらゆるタイプの **Vibe**フォルダ**)**を同期できないのはなぜですか。

同期できるVibeフォルダは、一意のファイル名を必要とするフォルダのみです。ファイルフォルダ とフォトアルバムは、デフォルトで一意のファイル名を必須としています。ブログフォルダや Wikiフォルダなどの他のフォルダは、デフォルトでは一意のファイル名を必須としていません。こ れらのタイプのファイルを同期したい場合は、『*[Micro Focus Vibe Desktop for Windows](http://www.novell.com/documentation/vibe4/vibe4_qs_desktop/data/vibe4_qs_desktop.html)*クイックス [タート](http://www.novell.com/documentation/vibe4/vibe4_qs_desktop/data/vibe4_qs_desktop.html) (http://www.novell.com/documentation/vibe4/vibe4\_qs\_desktop/data/ vibe4\_qs\_desktop.html)』または『*[Micro Focus Vibe Desktop for Mac](http://www.novell.com/documentation/vibe4/vibe4_qs_desktopmac/data/vibe4_qs_desktopmac.html)*クイックスタート (http:// www.novell.com/documentation/vibe4/vibe4\_qs\_desktopmac/data/vibe4\_qs\_desktopmac.html)』で 手順をご確認ください。

ドラッグアンドドロップ操作でドキュメントをデスクトップから**Vibe Desktop**にコピーしようとし ても、移動操作となり、ドキュメントがデスクトップから削除されます。なぜですか。

デスクトップと同期フォルダが同じドライブ上(C:ドライブなど)にある場合は、これがWindows での通常の動作です。ファイルをコピーするには、Ctrlキーを押したままでドラッグします。

## ファイルの同期頻度を変更するにはどうすればいいですか。

同期間隔を変更できるのはVibe管理者のみです。デフォルトは15分ごとです。

# **1** 保証と著作権

保証と著作権、商標、免責事項、保証、輸出およびその他の使用制限、米国政府の規制による権利、 特許ポリシー、およびFIPSコンプライアンスの詳細については、[https://www.microfocus.com/](https://www.microfocus.com/about/legal/) [about/legal/](https://www.microfocus.com/about/legal/)を参照してください。

**Copyright © 2018 Micro Focus**